# **[Inwazja obcych w lesie](https://www.arcanagis.pl/inwazja-obcych-w-lesie/)**

Znamy wiele przypadków, kiedy obce gatunki roślin lub zwierząt zostały – celowo albo przypadkowo – wprowadzone do ekosystemów i zaczęły wyrządzać w nich znaczne szkody. Głośno jest ostatnio o barszczu Sosnowskiego – toksycznej roślinie sprowadzonej z Azji w celach pastewnych, której uprawa wymknęła się spod kontroli i zasiedla coraz większe obszary. Innym przykładem jest gatunek niewielkiego motyla – szrotówka kasztanowcowiaczka – który przybył do nas z Macedonii i nie mając w Polsce naturalnych wrogów, nęka kasztanowce. Samo stwierdzenie obecności gatunków inwazyjnych w naszej florze i faunie nie wystarczy. Potrzebna jest również wiedza o rozmiarze ich populacji, a także trendach rozwoju.

## **Inwentaryzacja**

Dyrektor Generalny Lasów Państwowych, realizując przepisy krajowe i unijne, wydał w czerwcu 2019 roku decyzję w sprawie przeprowadzenia inwentaryzacji występowania inwazyjnych gatunków obcych roślin i zwierząt na gruntach zarządzanych przez Lasy Państwowe. Dokument określa zakres i metodykę przeprowadzenia inwentaryzacji – formularze obserwacji, format zbieranych danych oraz dane słownikowe.

Lista inwazyjnych gatunków obcych roślin

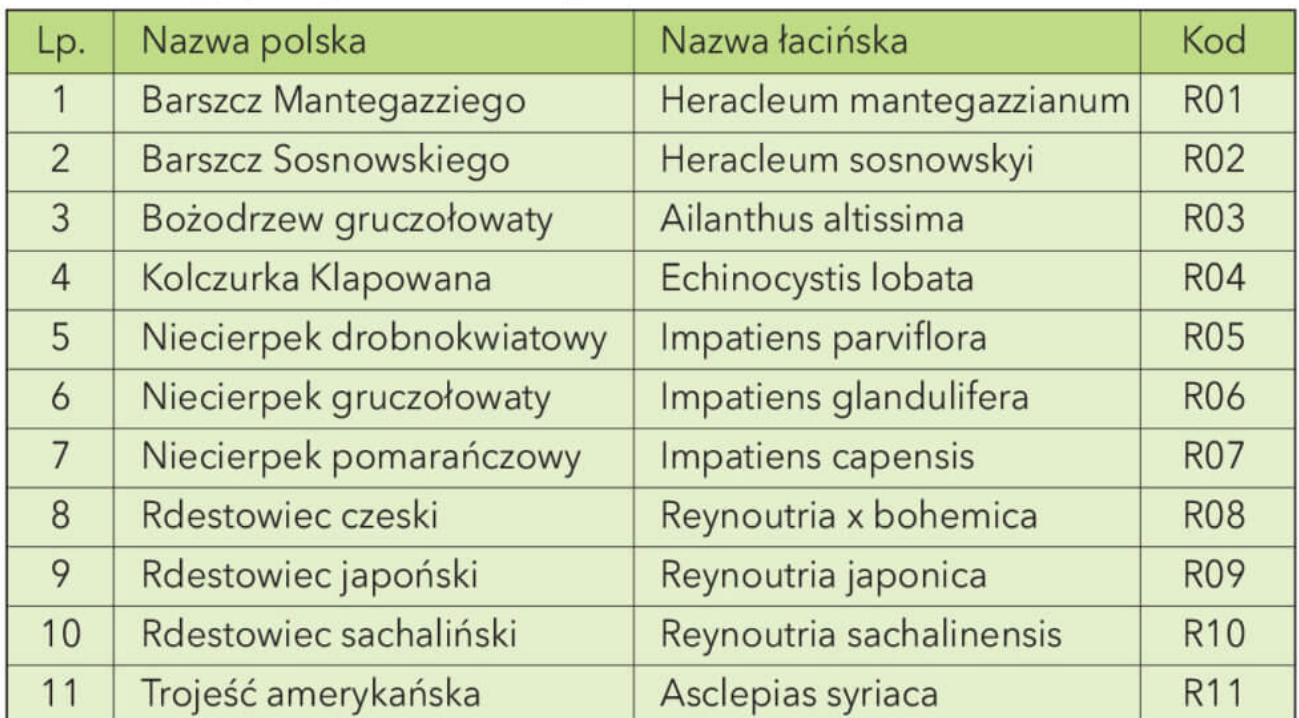

Lista inwazyjnych gatunków obcych zwierząt

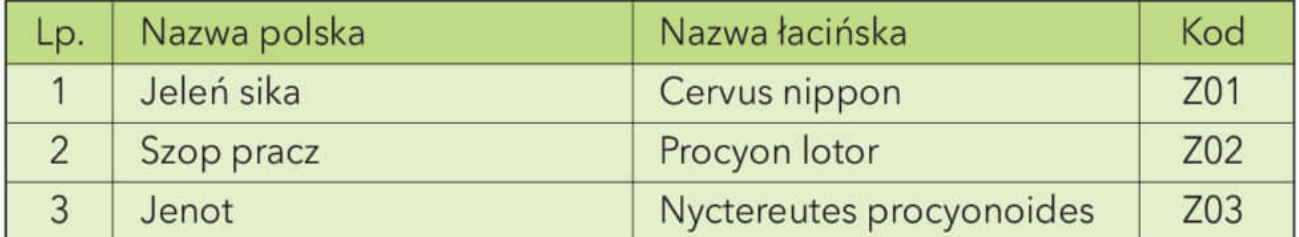

### **Jak się do tego zabrać?**

#### **Rozmiar problemu**

Aby przybliżyć skalę problemu, warto powiedzieć, że Lasy Państwowe gospodarują na ok. 23% obszaru Polski na powierzchni 7,3 mln ha. Regionalna Dyrekcja Lasów Państwowych w Katowicach zarządza gruntami na powierzchni 632 tys. ha, położonymi w 38 nadleśnictwach i 494 leśnictwach. Gdyby każdy leśniczy stwierdził na swoim terenie 10 przypadków występowania gatunków inwazyjnych, to w samej katowickiej dyrekcji mielibyśmy ich blisko pięć tysięcy.

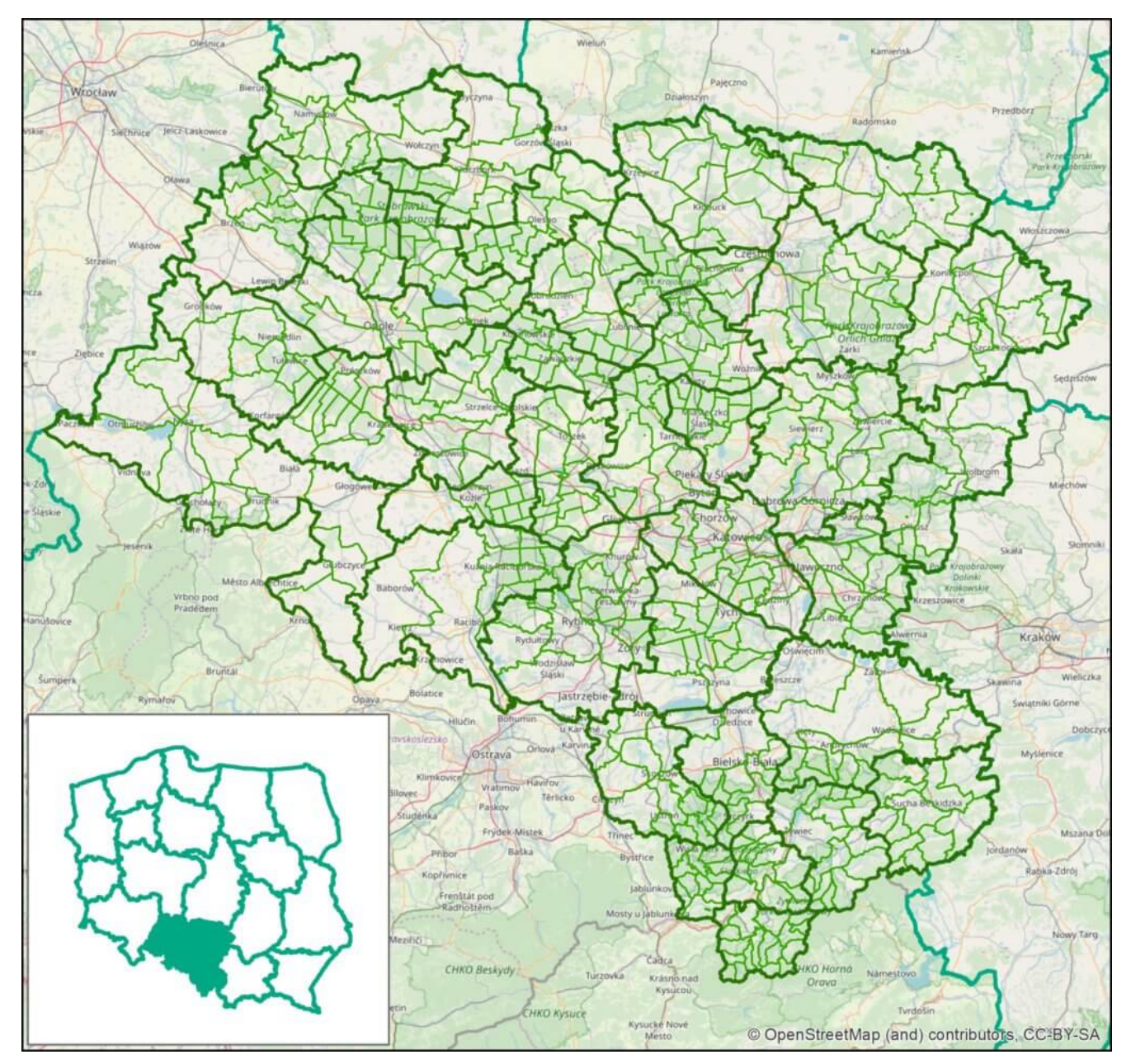

Rys. 1. – Zasięg działania Regionalnej Dyrekcji Lasów Państwowych z podziałem na nadleśnictwa i leśnictwa.

#### **Format danych**

W myśl omawianej Decyzji proces zbierania danych w terenie miał być realizowany analogowo z wykorzystaniem raptularzy terenowych. Z kolei wynikiem inwentaryzacji miały być tabele w postaci cyfrowej (osobno dla gatunków flory i fauny), odpowiednio zakodowane, wewnętrznie spójne, odpowiadające narzuconej specyfikacji. Tabela dla inwazyjnych gatunków zwierząt ma nieco inny układ – lokalizacja obserwacji zapisywana jest do poziomu leśnictwa, a nie wydzielenia. Tabele miały być przesyłane przez nadleśnictwa do

### regionalnych dyrekcji lasów państwowych, które po scaleniu miały je przesyłać do Dyrekcji Generalnej.

Raptularz dla inwazyjnych gatunków roślin

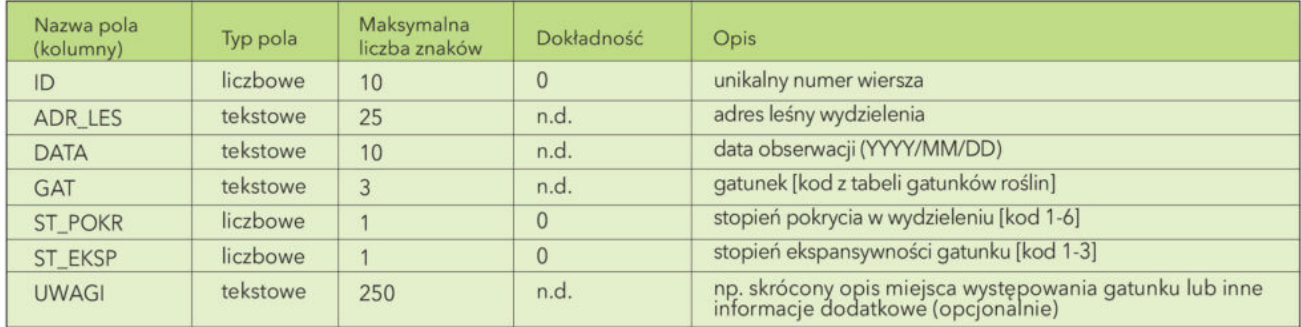

#### **Co to jest adres leśny wydzielenia…**

Mówiąc najprościej, wydzielenie jest to najmniejszy obszar lasu o zbliżonych cechach – składzie gatunkowym, wieku, wysokości, żyzności gleby itp. Każde wydzielenie ma unikalny w skali całego kraju adres leśny, o długości 25 znaków, na który składa się numer dyrekcji (jednej z 17), numer nadleśnictwa (jednego z ok. 430), numer obrębu leśnego, numer leśnictwa, numer oddziału, kod pododdziału i na końcu numer wydzielenia. Każde wydzielenie ma również swoją reprezentację geometryczną – poligon na warstwie wydzieleń wchodzącej w skład Leśnej Mapy Numerycznej.

Do przeglądania mapy numerycznej lasów może służyć aplikacja mBDL opisana w artykule "[Las w kieszeni](https://www.arcanagis.pl/las-w-kieszeni/))".

#### **Trudności, ograniczenia, niebezpieczeństwa**

Zaproponowany proces to:

- 1. Zbieranie danych odbywa się z wykorzystaniem raptularzy terenowych, które muszą zostać wydrukowane, rozdane leśniczym, wypełnione, przekazane do biura nadleśnictwa.
- 2. Przetwarzanie danych dane z raptularzy powinny zostać w każdym nadleśnictwie przeniesione do tabeli zbiorczej w formie odpowiednich kodów zgodnych ze specyfikacją.

Można je wprowadzić ręcznie lub zeskanować, użyć OCR'a i

odpowiednich narzędzi programistycznych Wypełnione tabele z nadleśnictw miały być przesyłane do dyrekcji regionalnych, gdzie podlegałyby scaleniu.

Takie postępowanie posiada szereg wad. Jest ono bardzo żmudne, pracochłonne i angażujące wiele osób. Im więcej osób zaangażowanych w jakieś zadanie, im więcej ogniw łańcucha procesu technologicznego, tym więcej możliwości popełnienia błędu – przy wprowadzaniu danych, przy przepisywaniu, scalaniu itp.

#### **A dlaczego by nie…**

…spróbować pójść na skróty? Stworzyć aplikację dla leśniczych, dzięki której mogliby przeprowadzić inwentaryzację na swoich smartfonach bezpośrednio w lesie?

Dane wprowadzone w terenie od razu byłyby zapisywane do tabeli zbiorczej. Odpadłby problem związany z przetwarzaniem danych na szczeblu nadleśnictwa. Nie trzeba by było w ogóle tworzyć danych w formie analogowej.

Kiedyś takie rozwiązania były w sferze marzeń. Dzisiaj jesteśmy w stanie tworzyć i wykorzystywać takie aplikacje nawet bez znajomości języka programowania. Dlatego postanowiliśmy…

#### **…skorzystać z ArcGIS Online**

Przyjęto następujące założenia dla tworzonej aplikacji:

- 1. Aplikacja jest dostępna online dla leśniczych.
- 2. Punkty są dodawane na podstawie lokalizacji GPS.
- 3. Dane są zbierane bezpośrednio w terenie z wykorzystaniem formularza zawartego w aplikacji, jako atrybuty punktów na warstwach, osobno dla roślin i osobno dla zwierząt.
- 4. Format danych jest identyczny ze specyfikacją wprowadzoną w Decyzji.
- 5. Leśniczy nie musi wprowadzać adresu leśnego jest on uzupełniany przez pobranie z warstwy wydzieleń poprzez relację przestrzenną.

6. Aplikacja jest wyposażona w słowniki (lista gatunków, stopień pokrycia, stopień ekspansywności).

Na podstawie powyższych założeń Zespół ds. Geomatyki w Regionalnej Dyrekcji Lasów Państwowych w Katowicach opracował aplikację webową.

### **Wdrożenie**

Aplikacja jest uruchamiana bezpośrednio w przeglądarce internetowej. Po uruchomieniu użytkownik od razu ma możliwość wprowadzania i edytowania danych. Można ją otworzyć bezpośrednio w terenie na smartfonie bądź na komputerze. Warunkiem korzystania z aplikacji jest aktywne połączenie z siecią internet.

Aplikacja pozwala dodawać kolejne miejsca wystąpienia gatunków inwazyjnych roślin, czy zwierząt przez wybranie gatunku i wskazanie na mapie jego lokalizacji. Następnie w otwartym oknie edycyjnym wprowadza się pozostałe wymagane dane. Podstawową funkcjonalnością aplikacji jest wprowadzanie danych w terenie, jednak aplikacja pozwala je również edytować i usuwać. Narzędziem przydatnym w terenie jest centrowanie widoku mapy do aktualnej pozycji GPS.

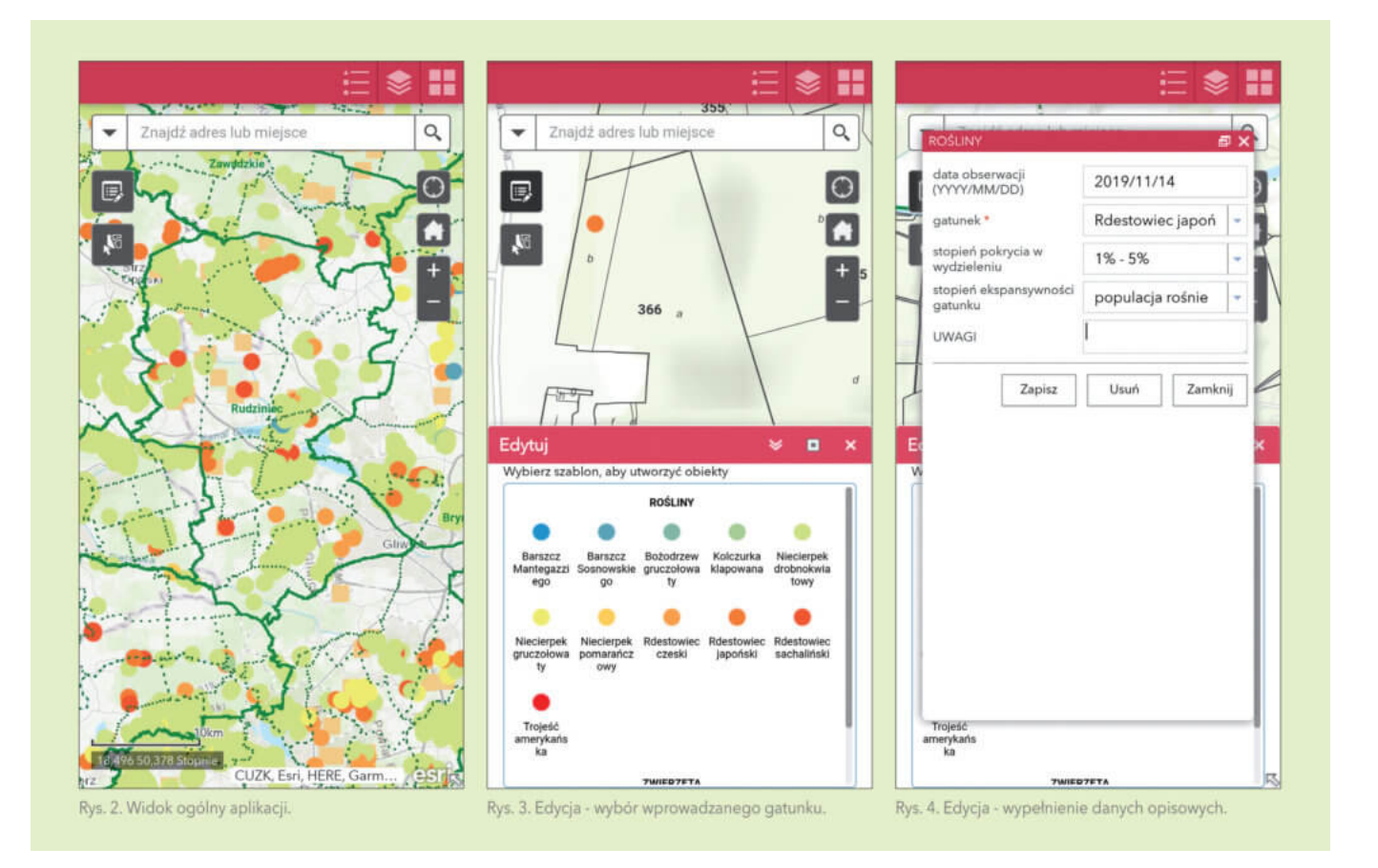

Dane są przechowywane w serwisie ArcGIS Online w dwóch warstwach – osobno dla roślin i zwierząt. Dane wprowadzone za pośrednictwem aplikacji są natychmiast przekazywane do bazy i dostępne dla wszystkich.

Dodatkową funkcjonalnością aplikacji jest możliwość eksportu wybranych obiektów z warstwy do formatów csv, json, geojson, co umożliwia przeglądanie ich offline w innych aplikacjach GIS.

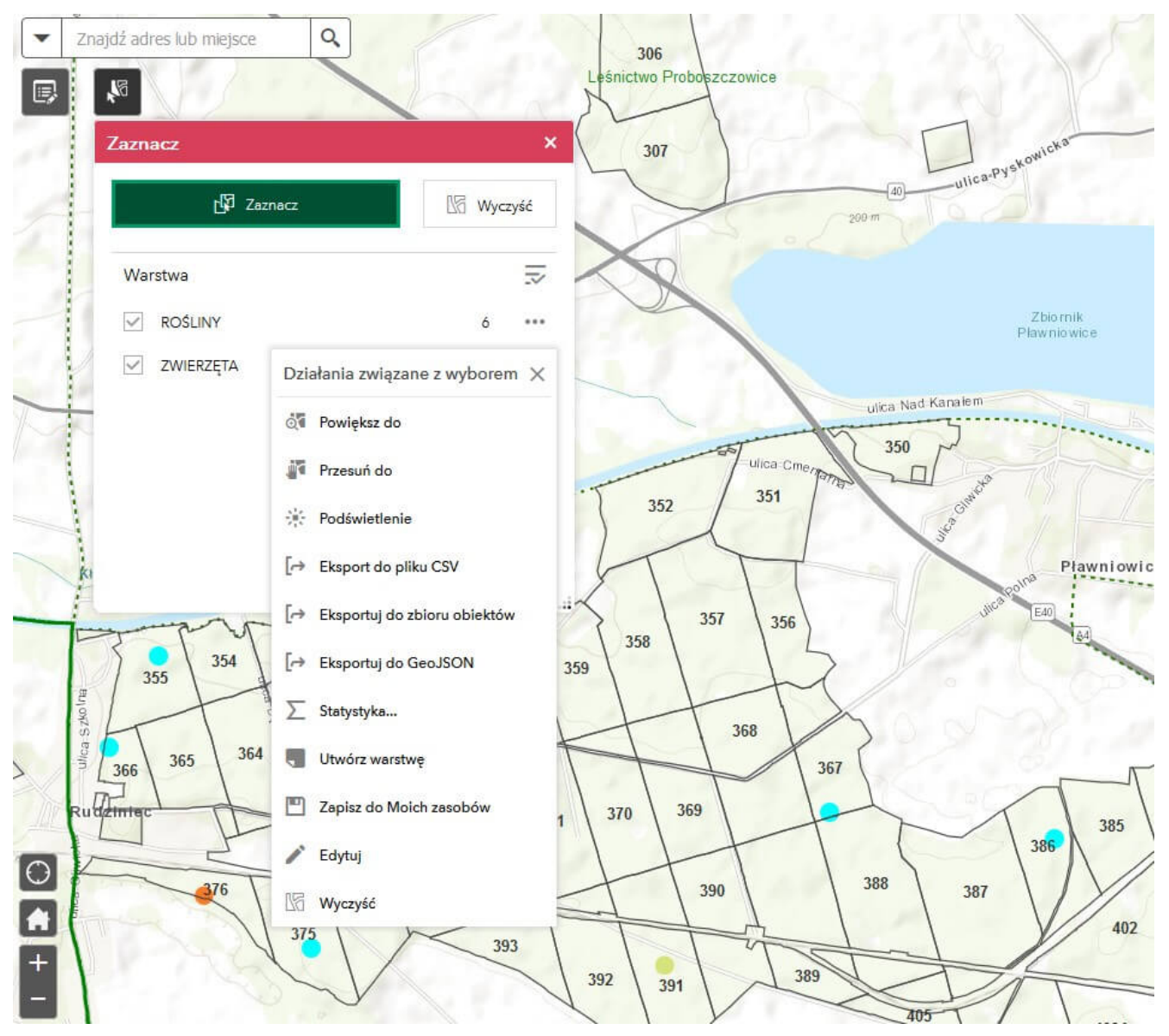

Rys. 5. Eksport wybranych danych

#### **Kontrola danych**

Zespół opracował również aplikację pozwalającą wygenerować mapę, która umożliwia skontrolowanie poprawności wprowadzonych danych. Aplikacja wyświetla na czerwono te punkty, dla których nie wszystkie dane zostały wprowadzone. Dzięki temu użytkownicy na szczeblu nadleśnictw lub RDLP mogą szybko zareagować i zwrócić się do leśniczego o uzupełnienie informacji.

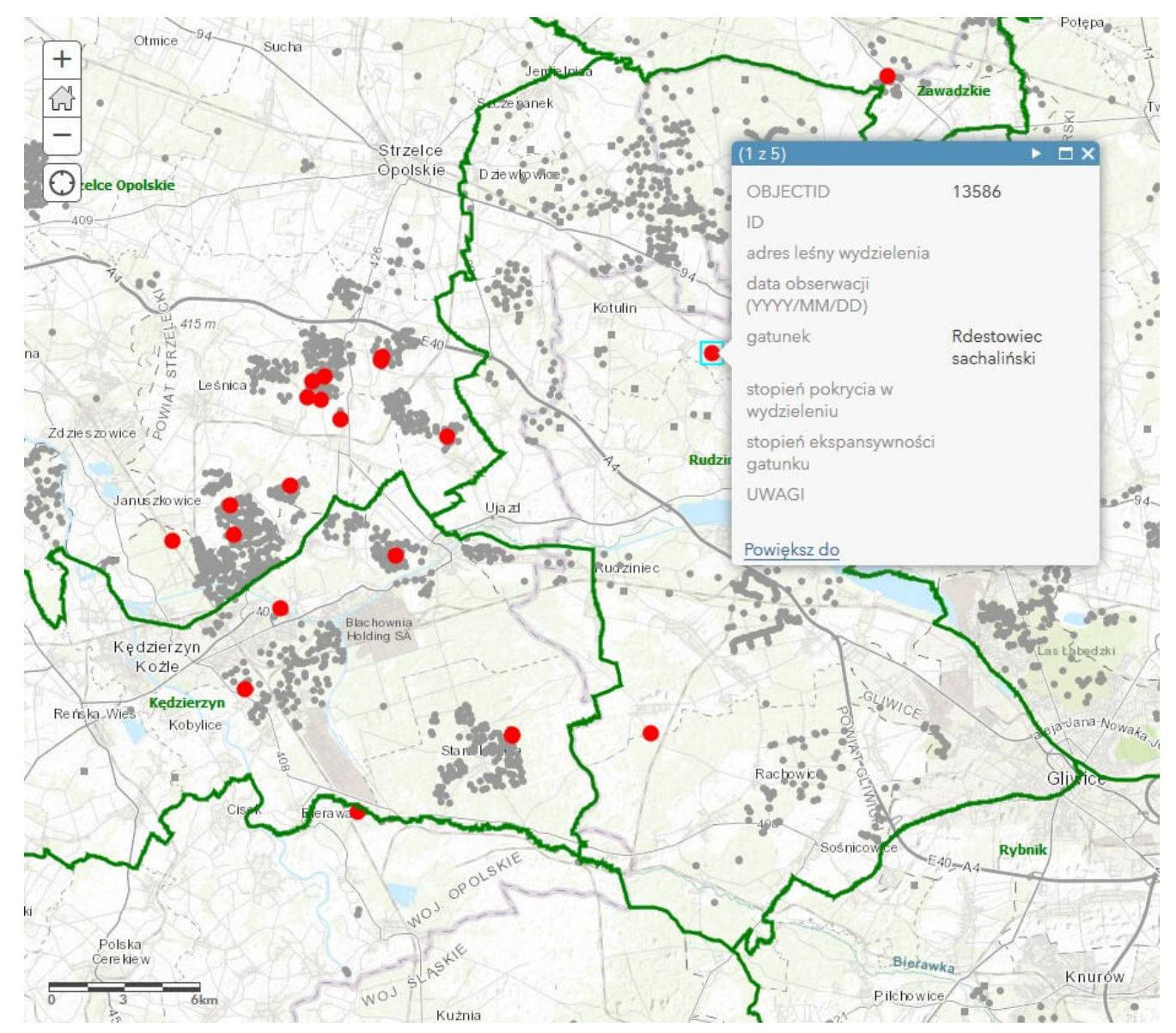

Rys. 6. Kontrola wprowadzonych danych

## **Kilka refleksji**

#### **Uporządkowane dane**

Wykorzystanie aplikacji i formularzy z gotowymi zestawami danych, z których użytkownik jedynie musi wybrać tylko te właściwe zagwarantowało poprawność i wewnętrzną spójność tych danych już na etapie ich wprowadzenia. Zatem udało się w znacznym stopniu ograniczyć liczbę osób zaangażowanych w proces inwentaryzacji, jak również czas, który trzeba było na nią poświęcić.

**Format daty**

Największym problemem dla użytkowników, jak się okazało, był format daty. Nie wszyscy najwidoczniej rozumieją zapis "YYYY/MM/DD". Podczas tworzenia aplikacji zastosowano typ danych z Decyzji Dyrektora Generalnego, a opis pola – ze wzoru raptularza terenowego będącego załącznikiem do tej Decyzji. Podczas analizy danych zapisanych w warstwach punktowych okazało się, że użytkownicy zastosowali aż 10 różnych formatów różniących się kolejnością zapisu dni, miesięcy, roku, długością zapisu roku oraz znakami rozdzielającymi.

#### **Analizy**

Aktualizowane na bieżąco warstwy pozwalają analizować postęp prac, zakres i skalę problemu, a także zaangażowanie poszczególnych pracowników terenowych w prace inwentaryzacyjne.

#### Według stanu na 1 lutego 2020 r.

- · Zaobserwowano 14 367 wystąpień inwazyjnych gatunków roślin i 395 zwierząt,
- · Dane pochodzą z 381 leśnictw (77%),
- · W 172 leśnictwach (35%) stwierdzono więcej, niż 10 gatunków roślin,
- · Spośród roślin najczęściej obserwowano Niecierpka drobnokwiatowego (12 364 razy) oraz gruczołowatego (1026 razy),
- · Najczęściej spotykanym gatunkiem zwierząt był jenot (371 wystąpień), za nim uplasował się szop pracz (stwierdzony 32 razy). Jeleń wschodni, sika był widziany tylko jeden raz. D